# Bb 9.1 at North Dakota State

## **Blackboard 9.1 Wiki**

#### **What is a Wiki?**

**Blackboard** 

A Wiki is a Web page(s) where people can work collaboratively. The most common example is Wikipedia, the online encyclopedia that allows anyone in the world to contribute content to it. What makes a wiki unique is that multiple participants can edit the same page, and everyone can view it. The instructor can access the Wiki content and collaborate, too.

### **Why use a Blackboard Wiki?**

- Allow groups to coordinate projects easily without the usual scheduling hassles of meeting in person.
- Let the whole class create/complete a study guide for the next test.
- When the Wiki is embedded in Blackboard, participants can find it easily and the grades are automatically entered into the Bb Grade Center. It is also shielded from the outside world, which can be considered both a plus and a minus.

#### **How do I get started?**

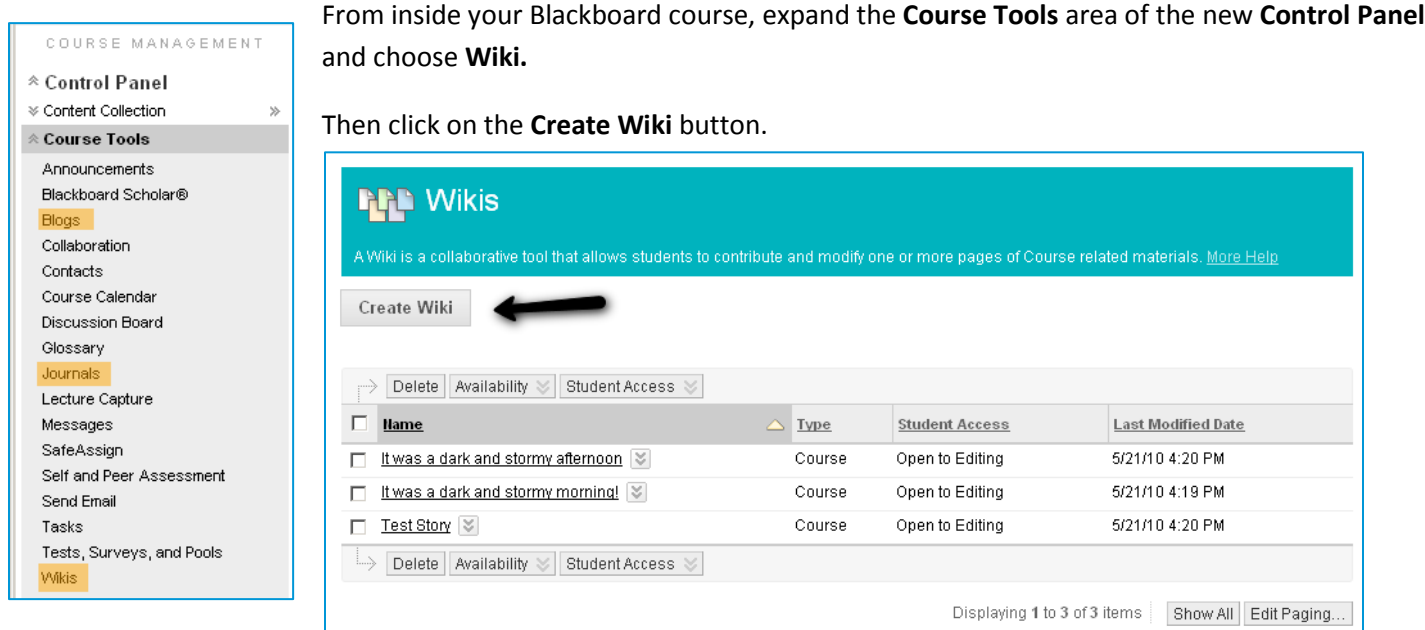

With the Create Wiki window, give the Wiki a name and optional instructions using the boxes provided. You can also set the following options:

- **Wiki Availability** Yes / No, and optional Display After and Until Dates.
- **Student Access** Closed to editing / Open to editing.
- **Grade Wiki** No grading / Grade with Points possible setting
- Then **Submit** your settings.

#### **Blackboard** Bb 9.1 at North Dakota State

**The first person to enter the Wiki must create the home page. The instructor could use this requirement as a way to get the students started by making suggestions in the Wiki Page Content area. Then when the students start collaborating in the Wiki page, they can replace your suggestions with their work.**

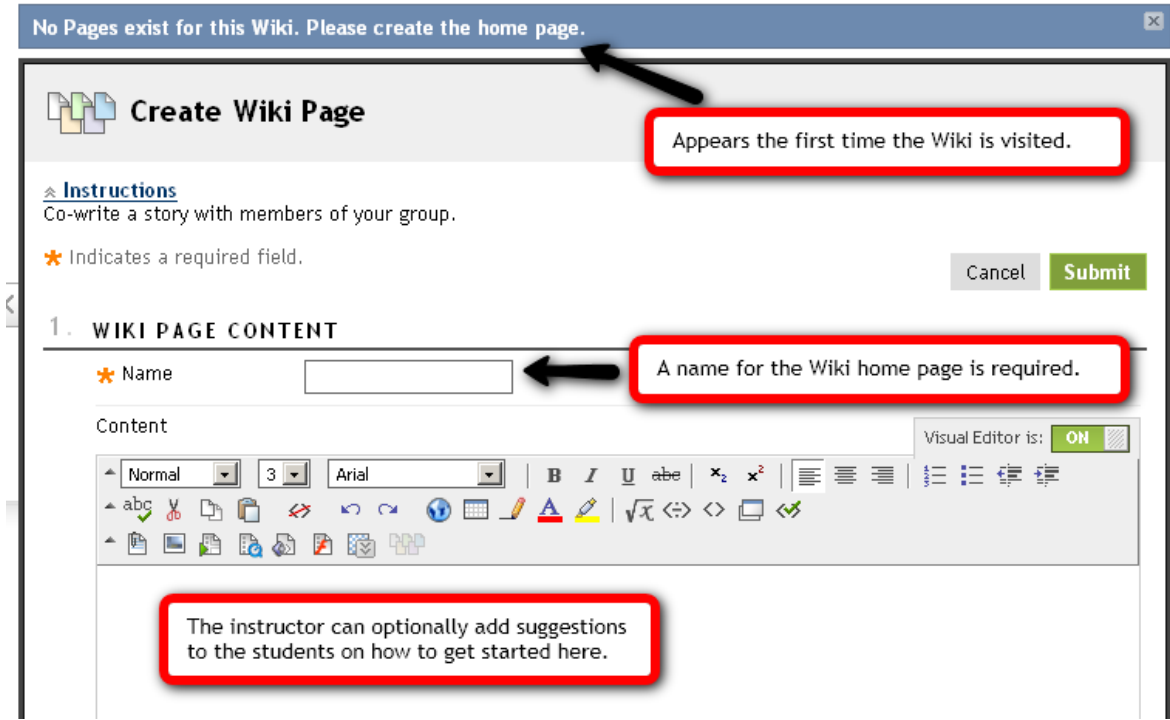

**This is the student's view of the wiki.** The student chooses **Tools** from the menu and then finds Wiki in the list of tools. The student sees a list of course wikis. To enter a wiki, just click on its name.

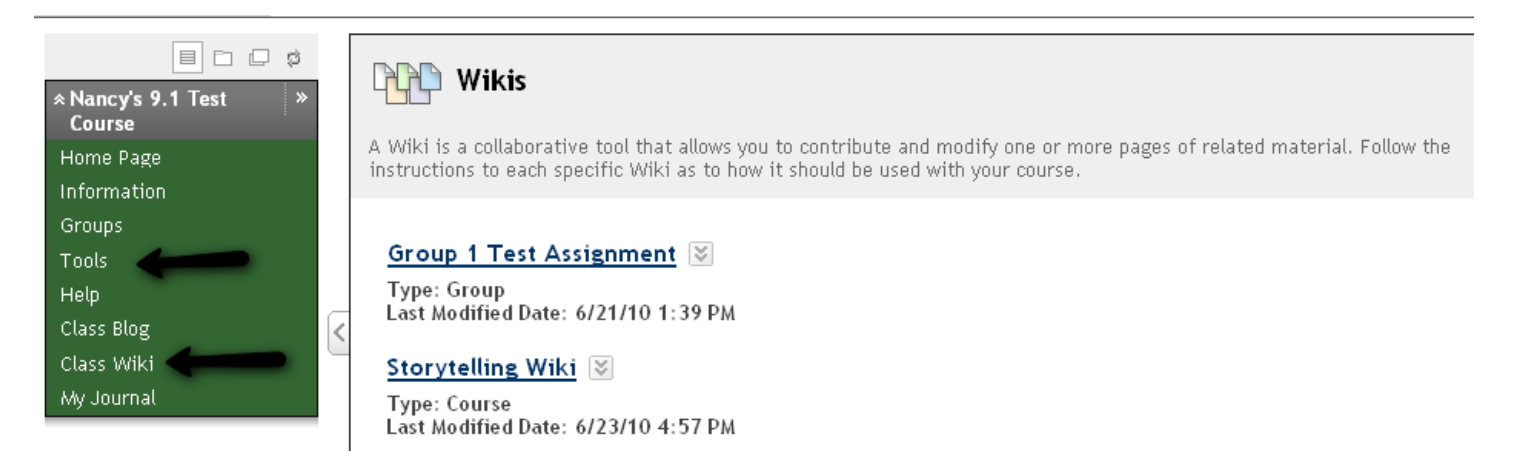

Bb 9.1 at North Dakota State

**Here is an example of the main Wiki window. You can create a new page, link to an existing page and edit.**

**Blackboard** 

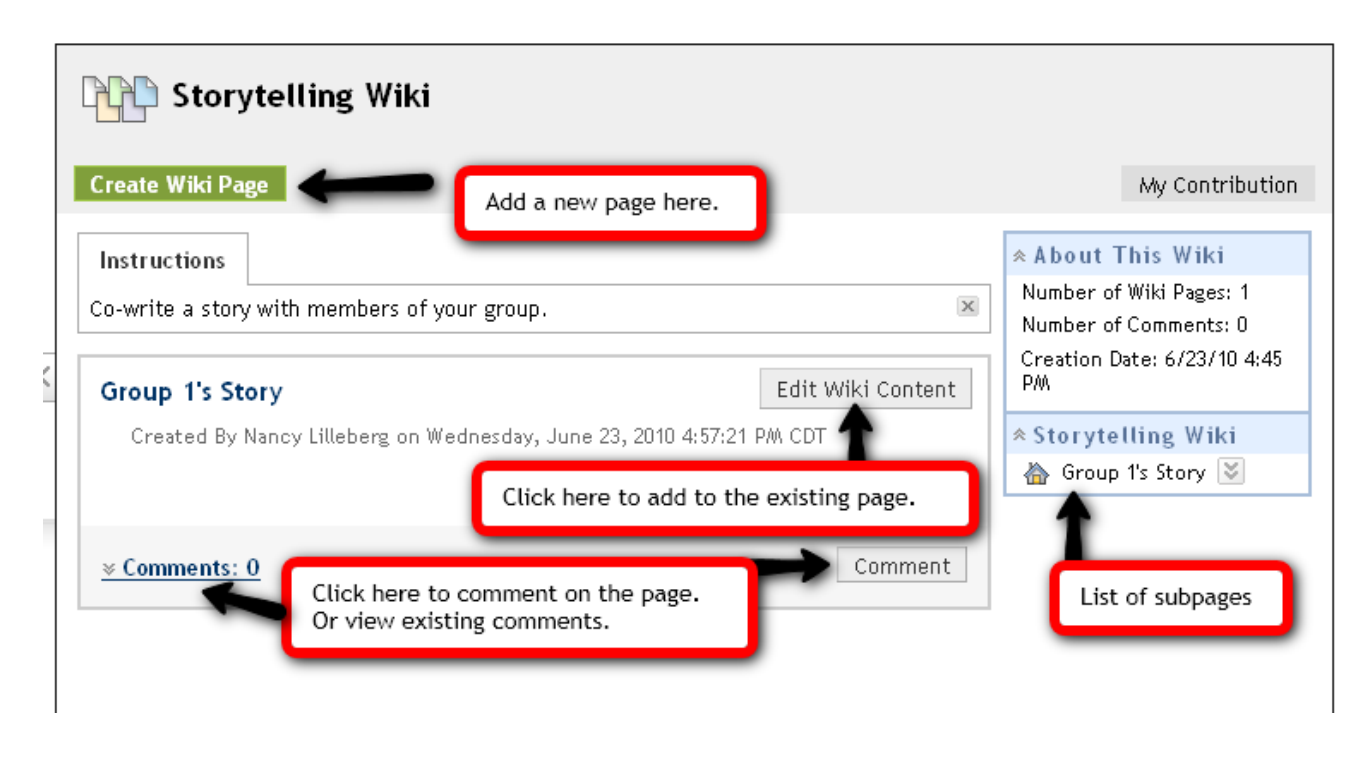

**When you edit wiki content, you'll see the usual editing tools you're used to in simple word processors. Add your content and then submit it with the Submit button.**

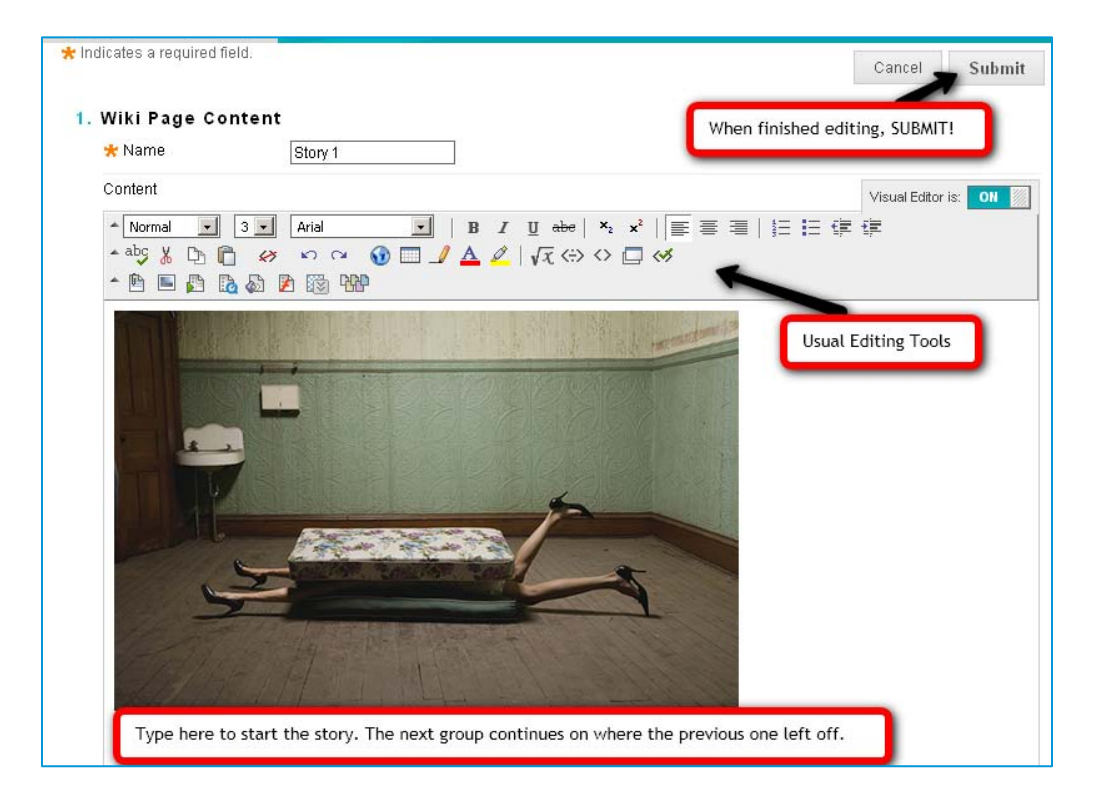

**And so the Wiki grows as participants edit existing pages, add new pages, and comment on the progress. This concludes "Getting Started with Bb Wikis."**

 $\sim$